## PM90 Factory Reset

Factory reset will erase all data from your device's internal storage.

You have a problem with your device or you want to reset your device, you may use factory reset.

## **APPLIES TO**

PM90

## How to Factory Reset PM90

• If you can turn on the device and use the Settings app,

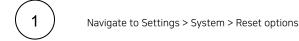

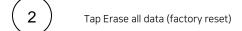

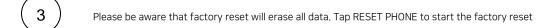

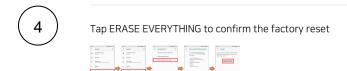

· If you cannot turn on the device,

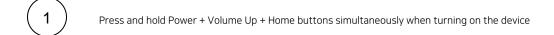

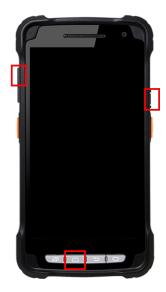

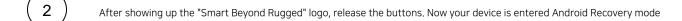

- Using Volume(move up&down) and Power(select) buttons, select 'Wipe data/factory reset'
- After wiping the data, select 'Reboot system now'

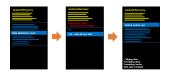

## (i) RELATED ARTICLES

- Android Upgrade on Point Mobile Models
  How to Barcode Scanner Factory Reset
  PM30, PM67, PM75 Factory Reset

- PM351 Factory ResetPM45 Factory Reset